# SAM C

The language all the professionals use... Almost as easy as writing in BASIC... Yet it compiles to Machine Code...

Nev Young, June 1995 FORMAT - "very lively and easy to use ... well laid out and presented ... a very flexible tool"

Carol Brooksbank, July 1995 FORMAT - "allows you to write very sophisticated programs ... I would recommend SAM C to anyone who likes programming ... It is the language most professional programmers use, and I feel sure it will lead to many new and sophisticated programs being written for SAM."

# Now out for only £19.99

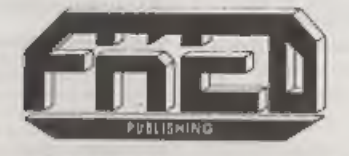

FRED PUBLISHING , 40 ROUNDYHILL , MONIFIETH , DUNDEE , DDS 4RZ Tel : 01382 535963

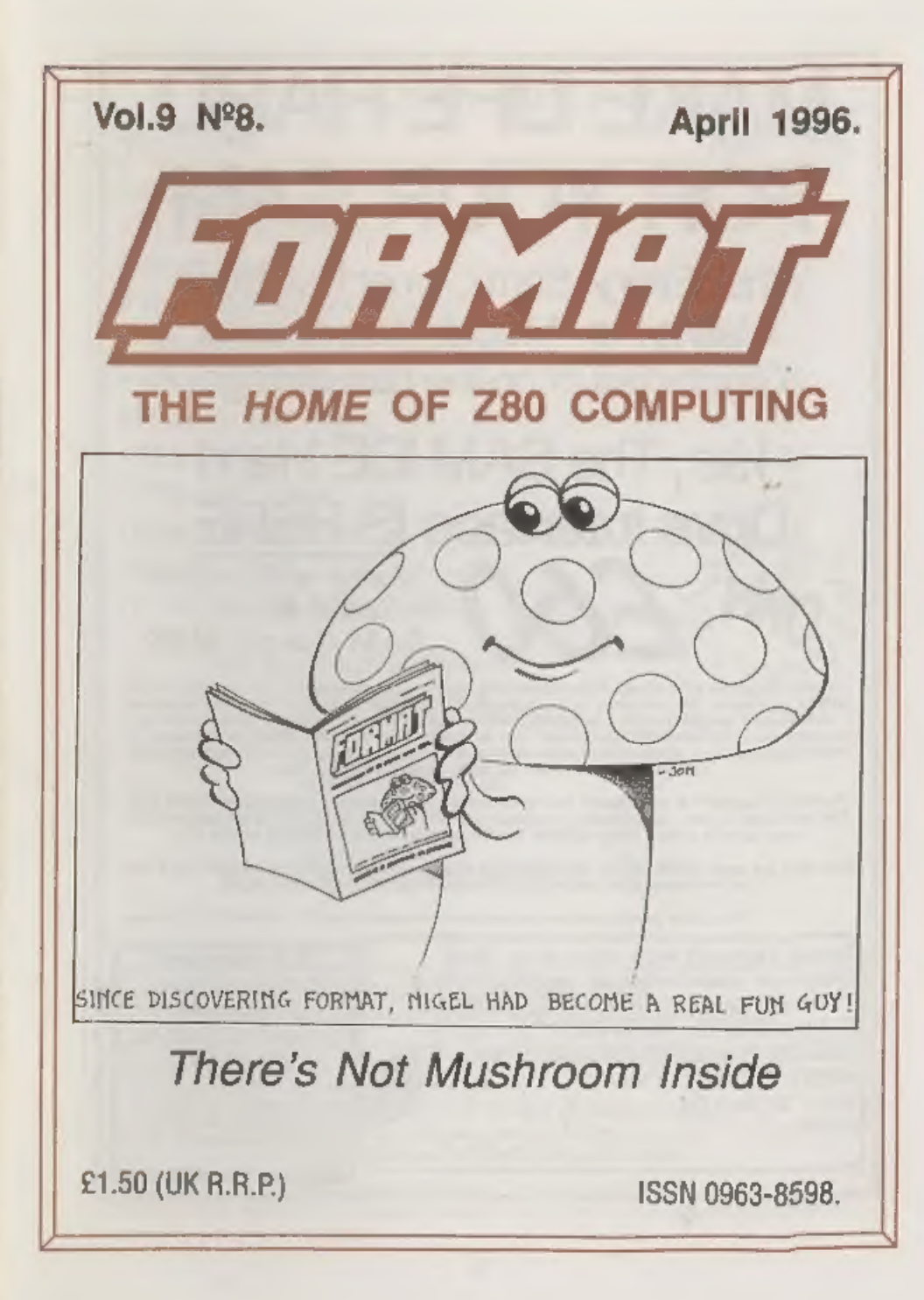

# **MAKE LIFE HARD FOR YOUR SAM**

What Every Sam Owner Has Been Waiting For. Megabytes or even Gigabytes of on-line disc storage.

# Yes, The SAM IDE Hard Prive Interface IS HERE Works with either

# **SAM Elite or SAM Coupé 512K**

Comes complete with itard Disc Operating System on 3Winch floppy together with<br>utility software. All you need is a standard PC IDE drive (any size from the smallest<br>to the very largest) with a suitable power supply. We ca until the end of 1996 - so there is no reason to delay.

Powered Cases!\*\* A neat metal box with mains power supply designed to house two 5% inch disk drives, suitable for housing your IDE disc drive. There is no fan on this unit so it is silent. Only £25.00 including carriage to

Buy the lot and SAVE £3.95. Normally the whole package would be £95.05 but I will let you have it for *only £92.00* including carriage. (UK only)

<sup>80</sup>n.b. Thase power supplies are 220/240V SOIIs UK Standard shy 6 3A, +12V 6 2A (Tetal 9A mes).

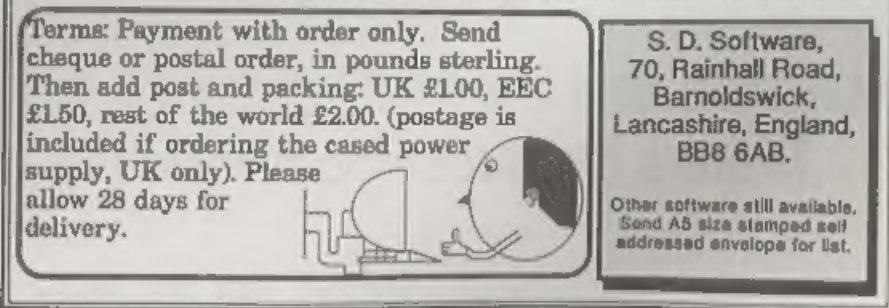

# **CONTENTS**

# Vol 9 Nº8

**April 1996.** 

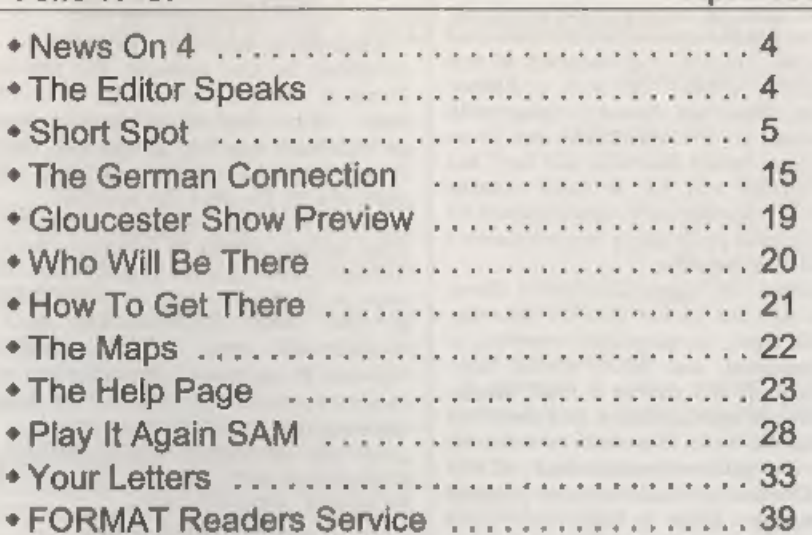

# THIS MONTHS ADVERTISERS:-

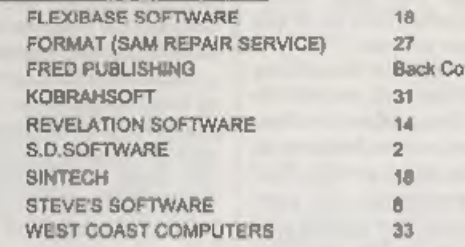

# **FORMAT ISSN 0963-8598**

Copyright 1996 FORMAT PUBLICATIONS, All Rights Reserved.

No part of this publication may be reproduced, in any form, without the written consent of the publisher. The purchaser of the<br>magazine may copy program material published herein for his or her own personal use and provide reased it and when the purchaser deposes of this magazine in any way. While every effort is made to ensure accuracy in

> FORMAT is published by FORMAT PUBLICATIONS. 34. Bourton Road, Gloucester, GL4 OLE, England, Telephone 01452-412572. Fax 01452-380890.

Printed by D.S.Litho. Gloucester. Telephone 01452-523198.

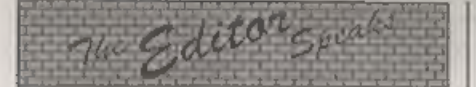

March has not been a good month for me, I've been surrounded by cold and flue germs (luckily I've escaped so far) and then I've been off with a Kidney infection. This has meant a delay with the launch of FORMAT PC (cos there

are only so many hours in the day) but<br>final details will be in next months<br>FORMAT together with special deals on<br>getting copies as an axtra to your current<br>INDUG membership,<br>Of course the Spring Gloucester Show,<br>just arou

it has come to our attention that one side in the issue has been bringing into disrepute FORMAT's hard earned reputation for customer service by telling<br>a story that is only half true and is then further distorted by a deliberate lie on<br>the part of the publisher. We are keeping<br>an eye on the situation, and would like to<br>thank the person who sent us a copy of<br>the offending article.<br>Until next month.<br>Bob Brenchley. E

-

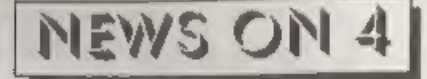

# **AMSTRAD CUTS JOBS**

Amstrad is cutting 150 jobs as it struggles in the low-end PC market. Many of the job losses will be in the direct sales division when the sales operations of Amstrad Direct and Viglen

(which Amstrad took over last year) are<br>merged over the next few months.<br>At one time Amstrad was doing nearly<br>£600 million worth of business, mostly<br>through retail giants like Dixons and<br>Comets. Since changing to direct se although it has seen its 'margins per unit

sale' increase because there is no longer dealer margins to take into account.<br>'Amstrad are reported to be looking at producing a new range of 'high end' PC for launch later this year.

# SEGA THEME PARK

Console giant SEGA will open the world's largest indoor theme park in London in August and will spend well

over  $\pounds$ 1 million promoting the launch.<br>SEGAWORLD, occupying seven floors<br>of the Trocadero in central London, will<br>offer six themed interactive VR rides and<br>will be aimed at families and tourists.<br>The park will be able

# GAMES SHOWS AXED

The writing is on the wall for Video<br>Games shows on TV. Bad Influence and<br>T.I.G.S on ITV together with Total<br>Reality and Reactive on the BBC have all<br>failed to have options taken up for new<br>series for the autumn '96 schedu

some of its games coverage into other 'magazine style' programs in the future, but ITV have so far refused to comment.

# $S$ HORT  $\bullet$  SPO YOUR HINTS, TIPS AND PROGRAMMING IDEAS

Edited By:- John Wase.

Once again, Bob's hawling for Short<br>Spot, and has caught me unawares. So<br>once again, I'm burning the midnight oil.<br>Funny, isn't it, how long a month looks<br>just as I've handed over my copy, and<br>how short it is in reality! E let's get on,

First, a little offering from Alf Prilloof<br>of Bexley. He has been interested for<br>some time in the workings of the new<br>hard disc for SAM, and the way in which<br>it is set up. As he is also a musician, he<br>has a particular inte cannot manage any way to get SAM's sound chip to play music from a CD.<br>Nevertheless, he thought, firstly, that<br>readers might like to have a look at the<br>way the picture's arrived at, and<br>secondly, therefore, after seeing how it<br>works, those same readers coul

10 REM CD PIC LOADER 20 REM FOR SAM OR SPECTRUM 30 REM ON SAM SET MODE 1 FIRST 40 REM FOR SHORT SPOT APRIL'96 50 LET ADDR=40000 60 FOR I=0 TO 64: READ A: POKE ADDR+T, A:NEXT I

70 LET B=USR ADDR

# 80 DATA 73, 102, 32, 121, 111, 117, 32, 97, 116, 101, 32, 114, 101, 97, 100, 105, 110, 103, 32, 116, 104<br>
, 105, 115, 32, 116, 104, 101, 110<br>
, 32, 121, 111, 117, 32, 107, 110,<br>
111, 119, 32, 116, 104, 105, 115,<br>
32, 105,

Many thanks, Alf.<br>I seemed to have opened a can of<br>worms when I published Mr Kempees'<br>program on Roman to Arabic last month,<br>for I've had a number of letters on the<br>subject; really rather too many to daal with, for some of them repeat what others say, and I'd hate to bore everyone to tears, Nevertheless, there's clearly a lot of interest in this little problem, so

here goes..., 'The first letter comes from Ettrick Thomson of Aldeburgh, Suffolk, who writes that he has been battling for some few months with SAM C, and has therefore not looked too closely at Short

Spot (just as well!!!).<br>However, a glance at March's issue<br>filled him with inspiration, for some<br>years ago he devised a listing to convert<br>from Roman to denary and back again. It<br>is written in SAM Basic and uses many<br>of it the first character is either C or D (or it

may be none of them if there are no 100s); if it is C, it can be followed by 0.1.2, or 3 Ca or by a single D or a single M: if it is D, it can be followed by 0.1.2.3 or 4 Cs. So the program considers these possibilities, and the consequent build-up of the denary number. Similarly for tens. with characters X.L.C and units with LV.X: Ma are easy, of course, each M adding 1000. It is a complicated process, and this explanation is probably too brief. Never mind: if you are into producing a program now, Ettrick's is neatly programmed, and gives you lots of basic ideas. Here it is...

5 REM Roman Numerals: Stirick Thomson: 10 LET f=1: POKE SVAR 618,0 20 DO : CLS 30 PRINT "To convert"'" roma n to denary: press key r"' \* denary to roman: press k ey d'''"To stop: press key 通常 40 DO : GET OS: LET C=INSTR(\*  $rds$ . $cS$ ) 50 LOOP UNTIL C 60 GN c:romden:denrom: LET f=  $\mathbf{0}$ 70 LOOP WHILE f 80 STOP 100 DEF PROC romden 110 CLS : POKE SVAR 618.8 120 DO 130 INPUT #2: "Roman Number:"' LINE r\$; 140 LET rS=rS+"."  $150$  LET  $n=1$ ,  $d=0$ 160 decade 1000, "M", "", "" 170 decade 100, "C", "D", "M" 180 decade 10, "X", "L", "C" 190 decade 1, "I", "V", "X" 200 IF  $r\$ {h}^{\text{-}} (n) =". " THEN : PRINT '=":d: ELSE : PRINT " is n ot a Roman number" 210 PRINT #0: "Another? (Y/N)" 220 GET c5 230 LOOP WHILE cS="Y" 240 POKE SVAR 618.0 250 END PROC : 300 DEF PROC decade u.a\$, b\$, c\$

 $310$  IF  $rs(n) = a5$ : LET  $d = d + u, n = n$ 

 $+1$ 320 IF r\$(n) =a\$; LET d=d+u, n=n  $+1.$   $e=0$ 330 DO WHILE  $rs(n)$  = a\$ AND  $c < 2$ 340 LET d=d+u.n=n+1.c=c+1: LOO  $P$ 350 ELSE IF  $rS(n) = DS$ : LET  $d = d$  $3*u.n=n+1:$  ELSE IF  $rs(n)=c$  $s:$  LET  $d=d+8=u \cdot n=n+1$ 360 END IF 370 ELSE : IF  $r\$  $(n)=b\$ 380 LET d=d+5\*u.n=n+1.c=0 390 DO WHILE  $rS(n) = aS$  AND  $c < 4$ 400 LET d=d+u.n=n+1,c=c+1: LOO 410 END IF : END IF 420 END PROC : 500 DEF PROC denrom 510 CLS : LET r\$="\*\*MDCLXVI" 520 DO 530 DO : INPUT #2; "Denary Numb er  $\{<5000\}$ : " $d_7$ "="; 540 EXIT IF d<5000 550 PRINT "Invalid number" 560 LOOP 570 LET d\$={STR\$ (10000+d)) (2 TO 1 580 FOR 1=1 TO 4 590 roman VAL d\$(i), r\$(2\*i-1 T  $0.2$   $1+1$ ,  $1-1$ 600 NEXT i: PRINT 610 PRINT #0; "Another?  $(y/n)$ " 620 GET cS: LOOP WHILE cS="v" 63D END PROC : 700 DEF PROC roman p.g\$, f 710 LOCAL u.v 720 LET u=p>4.v=p-(5 AND u) 730 IF y=4 AND f THEN : PRINT  $\alpha$ \$(3): $\alpha$ \$(2-u): ELSE : PRI NT q\$(2) AND u; STRING\$(v,q  $S(3)$ );

740 END PROC

Many thanks, Ettrick.

Mr Symes of Easton, Winchester has also dropped me a line. I don't like typing in programs; I usually make mistakes. A disc is not very expensive and makes all the difference: what's more, I can check things out to see if they work. However, I thought you would be interested in Gerald's program, for I think he has adopted quite a different approach from Ettrick, He sent his programs along in

good time for me, and they're fairly short. Only problem is, I can't check them out. Anyway, let's have a quick look at them...

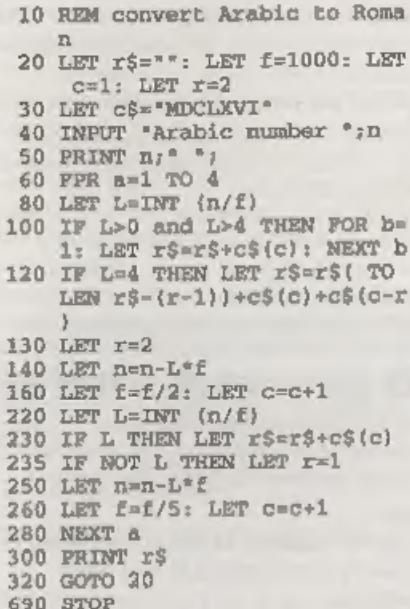

My first problem when I came to type this one in is that Mr. Symes has used lower case I instead of capital L as an unknown. I think I've picked them all out, but can I ask you to avoid this when sending in programs, as it leads to ambiguities if one tries to type a program in, and is even worse if the program's on disc (one of the few disadvantages), for it's then very difficult to spot, and we have to rely on your good taste and common sense to avoid this.

Anyway, can you see how it works? I can't test it: type it in, check it out and let me know!

Now its partner to convert Roman to Arabic numerals. This one's very crisp and very neat. I can't altogether fathom it with a cursory glance, but if it's doing what I think it's doing, all the really

hard work is in line 160, where it checks to see if a Roman cipher is preceded by one. Or does it? C'mon, type it in and check it out!

10 REM convert Roman to Arabi c numerals 20 READ I.V.X.L.C.D.M 40 DATA 1.5, 10, 50, 100, 500, 100 0 100 INPUT 'Roman numbe  $\tau$  \*  $\tau$  5 120 LET  $n=VAL$   $nS(1)$ 140 FOR a=2 TO LEN n\$ 150 LET n=n+VAL nS(a) 160 IF VAL  $nS(a)>VAL$   $nS(a-1)$  T HEN LET n=n-2\*VAL n\$(a-1) 170 NEXT a 180 PRINT  $nS; '="n$ 

So, how does it really work? Many thanks. Gerald. But please, next time, send me a disc; it saves all the hassle of typing a program in (about fifteen times as long per line than text), and it also avoids transcription errors, which I'm good at making.

Now a similar little problem. I've just had a letter (closely printed in 10 point Times New Roman) from Matthew Westcott. The letter contains full instructions for me to type in, along with the accompanying full-page program, again the same problem. Sorry, folks, I just can't do it. A straight page of copy-typing - fine: I can touch-type. But a page full of program is a different cuppa tea. It'll take hours and hours, and in the end. I'll probably get half of it wrong. Sorry, Matthew, I can't cope with it. Please send me a disc. Perleaze... Then we'll put it in another time....

Now back to Ettrick Thomson. In addition to his solution to the Roman Arabic problem, Ettrick also comments on Roy Burford's troubles last month over INT not doing what he wanted. In point of fact, Rov's examples show INT behaving according to its specification. namely that if n<x and x<(n+1) then INTx=n. For Roy's program, the tidient

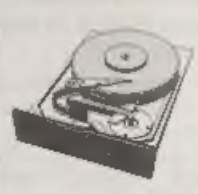

# THE HARD DRIVE PACK

Power unit, IDE 270MB Hard drive, Hard drive interface and connecting cable, latest hard drive DOS, all you need to get started up and running  $£233$ .<br>As above with new SC\_WORD pro pre installed to Hurd drive £273.

£89 Power unit, High quality all metal heavy duty power supply case unit for powering Hard drives, Highly attractive smooth curved edge design, with built in power supply, cooling fan and Jed lights, measures Height 95mm, Width 115mm, Length 215mm,

£89 IDE 270MB Hard drive, Formattted and checked for bad sector errors. £69 Hard drive interface, with IDE connecting cable and latest hard drive DOS,

£174 Power unit and Hard drive (Save £4)

£233 Power unit, Hard drive, Hard drive interface, connecting cable and Dos (Save £14).<br>*Please phone first to check availability of the above hardware before ordering.* 

SC\_WORD pro v2.2 JAN96

The first program to support S.D Softwares New Hard drive,<br>So New colour support, now you can print in 6 colours, Print speed doubled compared to the original version, no more disc swaps, page previews.

SC\_WORD pro v2.2 Disc drive version only £29.99

SC WORD pro v2.2 Disc and Hard drive version £39.99 (includes 24 FREE fonts worth £18). You will need a 512K Sam and MasterDos disc operating system (extra £12 for a copy). Printers supported'- (Please State printer when ordering).

24 Pin Printer that supports ESC/P2 emulation.

The complete range of Epson stylus and Canon ink/bubble jet range of Printers. Older 24 pin and 9 pin printers.

**IC\_HD LOADER 25.00 (Free with Hard drive version of Word-pre, Fewer unit or Hard drive).**<br>HD LOADER a cubedded watm the ISK Mester Ins file, which will allow you to lead in Hund drive code and serees files using the same

**STEVES SOFTWARE**<br>7 NARROW CLOSE

first class, with a payment stay for

CLIPART SAMPLER PACK £5

7 NARROW CLOSE<br>
Contains a 2 disc set of 45 Mono and 15 Colour clipart pictures which you<br>
HISTON<br>
CAMBRIDGE<br>
CB4 4XX<br>
Pros are hi-revolution pictures (750x750 pixels), by using SC WORD<br>
CB4 4XX<br>
Pros special printer drive

pictures chosen separately. (Sample pictures below). hey now pay have just phone the<br>above number with the terms you

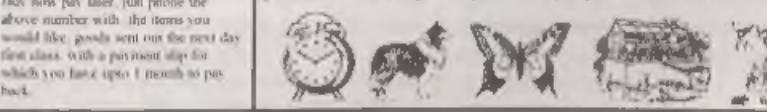

way would be to define a function, DEF<br>FN T(x)=SGNx\*INT ABSx; then<br>T(15.5)=15 and t-15.5)=-15, which In<br>what is wanted to preserve symmetry.<br>Many thanks Ettrick; please keep<br>them coming.<br>Funnily enough, I've also got a fe reach 456. The intermediate results are 78, 156 and 812. Merely subtract these successively from 456 if it is possible, like this...

 $456-312=144$  (Of course,  $312=78x4$ )

x

Now subtract the next one down, 156.

144-156<br>(This, of course, can't be done, so ignore<br>it and go on to the next value).

144-78=66, remainder 5

So 456 divided by 78 gives 5, remainder 66 (weird, isn't it; seems the wrong way round to me). 'Dipole' also wondered if the method could be extended to show fractions instead of a remainder. Enter Roy with his Spectrum.

also feels that the binary connection<br>mentioned by 'Dipole' is inherent in the<br>method, rather than part of any theory.<br>Perhaps our readers might have some<br>historical information which could help.<br>Any offers?<br>Anyway, here's

1 REM Dipole's Column. p18. I EE News. 30November 1995. R ussian Division. 2 REM J.Keith Wood's algorith m interpreted on 2X Spectru m+ 128K by B.C.R.Burford 12 0196. 20 CLS 40 DIM  $p(33)$ : DIM  $m(33)$ <br>60 LET  $p(1)=1$ : LET a=1 80 FOR c=2 TO 33 100 LET  $a=a*2$ : LET  $p(c) = a$ <br>
120 NEXT C<br>
120 NEXT C<br>
140 PRINT TAB 7; Russian Divisi<br>
150 PRINT '\*Dividend, Divisor ?\*<br>
160 IRPUT dd, dr<br>
160 IRPUT dd, dr<br>
160 IRPUT dd, dr<br>
160 IRPUT dd, dr<br>
160 IRPUT (dd) <>dd OR IRT (d hp+1)<br>
360 IF hp<1 THEN GOTO 500<br>
380 IF r>=m(hp+1) THEN GOTO 340<br>
400 IF r>=m(hp+1) THEN LET hp=hp-<br>
400 IF r>=m(hp+1) THEN LET hp=hp-<br>
1: GOTO 340<br>
420 LET hp=hp-1: GOTO 360<br>
500 PRINT '"Quotient= ";q: PRIN<br>
T '"Remainde

Nice little note next from Dave

Marriott of Long Eaton, Nottingham chire, who mentions that in respect of Stophon McGreal's 'Bugs' program for 'SAM in February's Short Spot, many of the ASCII codes below 32 will give strange effects if one tries to print with them in this sort of RND loop, and some have a strange effect only when generated from the keyboard, otherwise you merely get a '?' when printed.<br>Stephen has done some of the work by blocking out codes 18 through 21 in Line 35, but just didn't block out enough of them! As far as Dave's information goes, some of the effects are as follows:-

CHR\$ 6 - caps lock toggle CHR\$ 7 - Edit current line CHR\$ 8 - Cursor left CHR\$ 9 - Cursor right CHR\$ 10 - Cursor up CHR\$ 11 - Cursor down CHR\$ 12 ~- Delete CHR\$ 13 - Carriage return CHR\$ 14 - Delete right CHR\$ 15 - Numlock toggle  $CHR5$  16 - PEN...  $CHRS$   $17 - PAPER$ ..  $CHRS$  18 - FLASH  $\ldots$  $CHRS$  19 - BRIGHT  $\ldots$ CHR\$ 20 - INVERSE . .  $CHRS$  21 - OVER.  $CHRS$   $22 - \lambda T$ . CHR\$  $23$  - TAB . .

Codes 16 through 23 complicate things because they tell SAM that the next value will be the Pen colour, Paper colour, or whatever, and obviously with a random number, that value will sometimes be valid and sometimes not.

'The best bet for printing random characters is to stick to the valid ASCII range of 32 to 127. This could be achieved by setting the variable "e in line 30 to 'RND(96)+32', which will obviate the need for line 35. Many thanks for putting it so neatly

and clearly, Dave.<br>
Now heat to the Spectrum again. Ted<br>
Now heat to the Spectrum again, Ted<br>
Now heat to the Spectrum again and and<br>tingdon, has sent mean and and the infer like, and, because it's been<br>
which we have man

random characters from being cancelled until a key is hit again. The program 'now misses no characters.

Because the program is written in Basic, it slows as the backlog of random letters grows, It can therefore cover quite a wide range of typing speeds (less than 10 words per minute) without requiring the program speed to be reset.<br>
The varying size of the backlog has made it possible to put speed calibrations

on the screen, If necessary, changing Line 80 from PAUSE 1 to PAUSE 18 will make the program run 10 times slower,<br>and that should cover almost all<br>eventualities.<br>Go on, type it in; give it a whirl!!!

- 
- 
- 
- 
- 
- 
- 
- 10 REM touchtype<br>
20 CLS : PRINT "Type left-hand<br>
letter to delete them. T<br>
ry to keep up': PRINT AT 9,<br>
0, "Words par minute:-"<br>
25 PRINT AT 11, 28; CHRS 124: PR<br>
INT AT 11, 24; CHRS 124: PRINT A<br>
T AT 11, 24; CHRS 124:

- 
- 
- e to the right.<br>80 PAUSE 1: REM This controls<br>speed.<br>90 NEXT n: REM Left-shift naxt<br>letter on line.<br>100 LET a\$(1)-CRR\$ (97+DNT (26\*<br>RND)): PRINT AT 12,31;a\$(1)<br>: REM New random letter pla<br>ced in array and at right e<br>nd of
- 
- 

Many thanks for that, Ted. Now stay where you are: don't go away, for Ted's got some useful information. He mentions that he is typing my letter on a Tandy Model I computer, and we earlier had correspondence on transferring files to and fro between this and a 288. Since then, Ted has written some simple software to get the Model I sending and receiving e-mail, and finds that if he connects the 288 to the RS232 socket in place of the modem, files can be sent either way using the 288 Import/Export option and the e-mail software in the Model I. One would think, therefore, that 'one ought to be able to connect the Z88 to the modem and use it for e-mail:

indeed, Ted would like to do this, but it<br>doesn't seem to work. Can anyone help?<br>Finally, Ted, many thanks for your<br>kind words, and thanks, too, for the<br>programs and information.<br>Now a few more Spectrum bits and<br>pieces fro

of Edinburgh. The first is an equation-solver called solvex. There are two main sections to this program: lines 120-300 determine the upper and lower values of an interval containing 'x', the variable to be solved for. Lines 320-360 then apply a technique known as the 'Bisector Method' to this interval, iterations until it is finally reduced to a single value,  $\mathbf{\hat{x}}'$  itself. Due to the Spectrum's limitations, occasional slight roundings may occur; for instance a value of 6 may instead be displayed as 5.9999999. Miles would be particularly interested if anyone could suggest possible improvements to avoid this problem. Here it is... narrowing it down by successive

- 
- 
- 10 20 30 40 70 80 'REM SOLVEX REM REM (PD) Miles Kinloch 1992 REM
- 
- 
- 90 PRINT '"When typing in your DEF FN g(x)=VAL a\$<br>CLS : PRINT "This program i<br>s designed only for equat<br>ions where x is NOT RAIS<br>2D TO A POWER, so will not<br>cope with quadratics ats,"<br>PRINT '"When typing in your<br>equation, you need not i<br>next '"Where a mu
- 100 PRINT ''Remember to include PRINT ''Remember to include<br>
brackets in cases such as<br>  $8/(2x+2)*2$  when you mean<br>
to divide 8 by the sum of 2<br>
x and 2. (In taxtbooks, thi<br>
swould be written with the<br>  $2x+2^*; \#0;$  AT 0,0; UNDER the<br>
division line, and s
- 110 IF LEN INKEY\$ THEN GOTO 110<br>120 INPUT AT 0.0: Enter equatio
- 
- 130 PRINT AT 0.0;0\$;00; AT 0.0;

140 LET a=a+1: IF a=LEN b\$ THEN  $a$  x...\*: LET b\$=e\$: LET  $a=0$ 

- GOTO 170<br>
IF (b\$(a) = "0" AND b\${a) = "X<br>
9" OR b\$(a)=")" OR b\$(a) = "X"<br>
6 OR b\$(a+1)="X" OR b\$(a+1)="x" OR<br>
b\$(a+1)="X" OR b\$(a+1)="(\*<br>
OR b\$(a+1)=CHRS 167) THEN L<br>
OR b\$(a+1)=CHRS 167) THEN L<br>
ET b\$=b\$( TO a)+"\*"+b\$(a+ 150 IP  $(bs(a)) = 0^a$  AND  $b\dot{s}(a) < e^a$ TO )
	-
- 
- 160<br>170<br>180
- LET a=a+1: IF b\$(a)="=" THE<br>N LET c\$=b\$(a+1 TO ): LET b<br>\$=b\$( TO a-1): GOTO 200<br>GOTO 180<br>LET a\$=b\$+"-("+c\$+")": LET
- 190 GOTO 180<br>200 LET aS=bS+"-("+cS+")": LET x\$="": LET d=1a-7: LET e=2a  $-7$ : LET g=le-7: LET n=1: LE
- $T$   $p=1$ : LET  $q=2$ 210 IF FN  $q(d) = FN q(e)$  THEN LET
- 220 LET  $\tau = (\text{FN } q(a) \prec \text{FN } q(d))$ : IF
- 230 LET  $a=0$ : IF FN  $q(q)>0$  AND N
- d=d\*10: LET e=e\*10: GOTO 2<br>
10<br>
LET  $r=[FN g(a) \times TN g(d)]:$  IF<br>
FN g(g)<0 AND NOT r OR FN<br>
g(g)>0 AND r THEN GOTO 270<br>
LET a=0: IF FN g(g)<0 AND r THE<br>
N LET a=1: LET h=g: LET g=g<br>
-p: LET p=p\*q: IF n THEN IF<br>
ABS (FN g(h)-FN g(g THEN LET g =- q: LET g =. 5: L ET  $p=p^*q$ : LET  $n=0$
- 240 PRINT #0; AT 1,0;g,: IF FN g(h) <FN g(g) AND NOT  $x$  OR F N g(h) >FN g(g) AND x THEN L<br>ET g=g+.5\*(h-g): GOTO 240<br>250 IF a THEN GOTO 230<br>260 LET l=g; GOTO 310
- 
- 250<br>260<br>270 LET  $a=0$ : IF FN  $g(g) < 0$  AND N OT  $r$  OR FN  $g(g) > 0$  AND  $r$  THE N LET a=1: LET 1\*g: LET 9=9<br>+p: LET p=p\*q: IF n THEN IF<br>ABS (FN g(1)-FN g(g))<5e-7<br>THEN LET g=-g: LET q=.5: L<br>ET p=p\*q: LET n=0<br>FRINT #0; AT 1,0;g,: IF FN<br>g(g)<FN g(1) AND NOT r OR F<br>M g(g)>FN g(1) AND NOT r OR F<br>ET 9=g-.5
- 280 PRINT #0; AT 1,0;g,: IF FN
- 
- 290 IF a THEN GOTG 270<br>300 LET hag<br>310 FRINT #0; AT 0.0; Homing in  $1.11$

```
320 LET x = .5 * (h + 1) : LET v = PN d330 LET x$=STR$ x: PRINT 00; AT
  340 IF v < 0 AND NOT r OR v > 0 AND
  350 IF v>0 AND NOT r OR v<0 AND
 360 LET x=INT (x*2e8)/2e8<br>370 PRINT AT 2.0: "x=":x.#0; AT
380 RUN 110<br>9999 SAVE d1"SOLVEX" LINE 10
           LET x = .5*(h+1): LET v=FN g(<br>x): IF STR$ x=x$ THEN GOTO<br>360<br>LET x$=STR$ x: PRINT 00; AT<br>1,0;x$,<br>IF v<0 AND NOT x OR v>0 AND<br>IF v=0 AND NOT x OR v<0 AND<br>x THEN LET 1=x: GOTO 320<br>IF v>0 AND NOT x OR v<0 AND<br>x THEN LET h=x:
```
machine code routines for determining the current PLUS D DOS (i.e, BetaDOS or G+DOS) and the current drive. The Basic programs to POKE them in also include a built-in tost at line 1000. Note also, that neither routine is c with UniDOS or the DiSCiPLE. Here they are - Get typing. 'Dostest' and 'Drivetest' are short Basic programs to POKE them in also

- 10 REM PLUS D G+DOS/BETADOS TE
- 20 REM (PD) By Miles Kinloch<br>30 REM<br>NU REM 20 bytes relocatable co
- REM PLUS D G+DOS/BETADOS TE<br>
ST<br>
REM (PD) By Miles Kinloch<br>
REM 20 bytes relocatable co<br>
de. Call with LET x=USR <at<br>
art>. x will be 0 for G+DOS<br>
and 1 for Betados. (RUN 10<br>
00 to test.)<br>
CLEAR 39999<br>
POR a=40000 TO 40019
- 
- 
- 50 CLEAR 39999<br>60 FOR a=40000 TO 40019<br>70 READ d: POKE a.d: NEXT a<br>80 DATA 219,231.58.172.48.1.0.
- 90 PRINT 'PRESS ANY KEY TO SAV
- 
- 
- 
- 100 CLS : STOP<br>1000 REM Test<br>1010 CLS : PRINT 'DOS INSTALLED:
- 10 REM PLUS D LAST DRIVE NO. T EST

# 20 REM (PD) By Miles Kinloch<br>30 REM For PLUS D/Betados/G+DO<br>40 REM For PLUS D/Betados/G+DO<br>5 only. (Not for Unidos or<br>UsR <start>. x will be the<br>drive last used. (RUN 1000 to test.)

- 50 CLEAR 39999
- 60 FOR a=40000 TO 40014
- 
- 
- 70 READ d: POKE a, d: NEXT a<br>
80 DATA 219, 231, 58, 218, 61, 1, 1,<br>
0, 31, 56, 1, 12, 211, 231, 201<br>
90 PRINT "PRESS ANY KEY TO SAVE CODE.": PAUSE 0; SAVE d1"<br>
WHICHDRIVE"CODE 40000, 15<br>
100 CLS: STOP<br>
100 REM Test<br>
1010 C
- 
- 
- 

Readers of last month's column will<br>remember that George Siougas of<br>Thessaloniki, Greece, had a little gripe<br>because I had promised a program by<br>Miles to fix all the bugs in BetaDOS and<br>G+DOS. Well, Mr Siougas, you'll be g discs crunched onto the dormat, heavy with documentation only yesterday.<br>There's just a little problem, it will<br>indeed take more that one month to deal<br>with, otherwise the whole column will be<br>devoted to this topic. However, we'll<br>make a start on it next month that,

Onco again, thanks to all for the contributions. Please keep all your snippets coming to me; without them I can't put a column together. Please send them to:-

John Wase, Green Leys Cottage, Bishampton, Pershore,<br>Wores,<br>WR10 2LX.

See you next month.

**SAM GAMES AVAILABLE FROM REVELATION**<br>
sophistry<br>
our latest & BEST licenced game. Originally<br>
we spent a lot of time lister<br>
produced for the Spectrum by CRL, and now<br>
externess wanted. And here it<br>
brilliantly converted

# TwT

Written by industry mega-star Matt Round - A game packed with humour®, colour®, sound  $\bullet$  and *above all* ACTION!<br>Loosely based on Bomb Jack (the game SAM owners have most requested over the years). As well as the normal

# REVELATION FOR THE VERY BEST IN SERIOUS SOFTWARE

**THE SECRETARY** - The most advanced  $\begin{bmatrix} - \text{COMET} & \text{Z60} & \text{ASSEMBLEM} \\ \text{word-processor for SAM, powerful, versatile} & \text{and} \\ \text{easy to use. NEW Version 1.5 Available Now} \\ \text{The BEST test got better £14.95 (INDUG £12.96) \\ \end{bmatrix}$  anough for the beginner - so why settle for second The BEST just got better £14.95 (

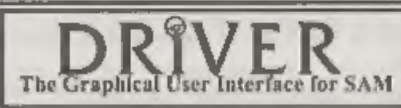

DRIVER works with the SAM Mouse (no mouse should be without one) or Keyboard. It provides a The Graphical User Interface for SAM [full, WIMP (Windows, Icons, Menus, Pointers) system that puts you in full control of your SAM. Comes complete with many built-in utilities and ready to run applications. Full manual an

Comes complete with many built-in utilities and ready to run applications. Full manual and a<br>disc-based tutorial. DRIVER gives you the ease of use only found on big office computers<br>before. So easy to use yet so powerful.

Now Includes FREE Copy Of DRIVER's Extras Disc I<br>DRIVER's Extras Disc still available for existing users at £5.95 (INDUG members £4.95)

**SCADs PD** Yes, at last, we are please to re-release SCADs - the arcade game development<br>system for SAM. Previously sold by Glenco at £24.95 we have now placed the software into the<br>Public Domain no the disc costs you *On* 

Software Revelation Software, 45, Buddle Lane, Exeter, EX4 1JS.

E FROM REVELATION<br>
GRUBBING FOR GOLD<br>
We spent a lot of time listening to what our<br>
customers wanted. And here is the result. You<br>
wanted a family game - you got it, you asked<br>
for colour and sound - you got it, you<br>
dema

More Games Coming Soon

Send SAE for full list of available games.

# The GERMAN

A Review By:- Carol Brooksbank.

Connection

The German software house SINTECH<br>sent **FORMAT** an interesting collection<br>of Spectrum programs recently. There<br>were several games, but the ones which<br>csught my eye were an Assembler/Editor<br>called *Prometheus*, an artwork c

for disc conversions, because it seems<br>unlikely that many of our readers would<br>be interested in tape only programs in<br>this day and age. Disc copies duly<br>arrived. The art and music programs<br>were fine, supporting disc/tape s all levels, but although Prometheus itself can be loaded from disc, it can still only<br>use tape to save/load source code files or<br>object code. It is a great pity, because it<br>looks a very good editor/assembler, but I<br>doubt whether anyone would be willing<br>to write the turning to the other programs. COLOR DRAW is an interesting and

unusual program. It is not an art package as we usually expect them to be.<br>It does not draw lines, circles etc. It is<br>concarned only with colouring artwork<br>whose pixel pattern has been produced<br>already, using something like The Artist<br>II or Art Studio. (Yo

instance, it would be a very tedious<br>business.)<br>to what's the point?", I hear you ask -<br>you can colour pictures with the<br>mainstream art packages anyway. The<br>difference is that this packinge uses<br>afficience is that this pa

below the cursor, or this feature can be<br>switched off if you don't like it.<br>'There is a light/dark grid which can be<br>switched on or off as it can be in most art

packages. Surprisingly, the grid squares are 8 by 8 pixels, so each grid square<br>actually covers 8 horizontal attribute<br>cells. When you remove this grid, it does<br>not, as it would in many art packages,<br>remove the bright cells that you have set<br>as part of your artw

not completely set free from cell

restrictions, of course - you can still only<br>have 2 colours and bright on or off in one<br>cell, but it is a whole lot easier when the<br>cell depth is only one pixel than it is<br>when it is eight.<br>Save/load is very versatile. You

×.

needs to be present once in your own<br>program, you can save the picture<br>without the routine, but in a form which<br>will let the routine display it. Storing<br>more than one picture for the routine to<br>drive is a little complicate

Spectrum +2. I cannot guarantee that it will work with the +2A or the +3. Again, I believe it is distributed on tape, but the copy we had for testing was on a  $3\frac{1}{4}$ " disc. The save/load routines are in Basic, and you need to alter the syntax to suit your setup, and re-save the Basic\_

Those Spectrum owners who know the<br>SAM program E-Tracker will find<br>themselves on familiar ground. The<br>method of working is virtually identical<br>in both programs, and I suspect that the<br>same Eastern European programmer is<br>be

by moving the cursor to the required box and pressing the space bar or ENTER, depending on the operation. To the right of that are three visual channel indicators, which move up and down while the music is playing to indicate the volume from each channel. I took

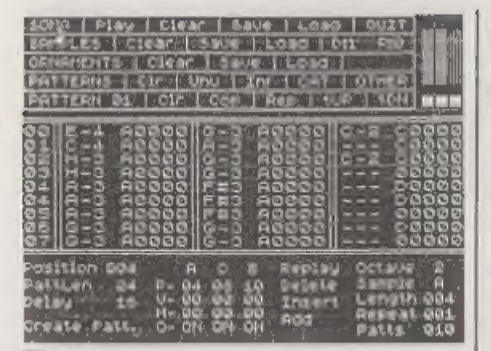

# Fig.1

were playing tones, the right one looks different because it was playing a noise -<br>a drum effect. The little white 'note' lying<br>across the top two left hand options is<br>displayed instead of the cursor while the<br>music is pla line down).

the one where you enter your music, with one box per channel. A whole piece of music is known as a 'song', which is made up of 'positions'. At each position a 'pattern' - a predefined group of notes - is played. To write music, you create patterns, Each pattern is given a length in notes, and you enter the notes<br>in each chord into the lines of the box. A<br>section of the keyboard represents the<br>notes in an octave, 'white notes' on the<br>bottom line of the keyboard and 'black<br>notes' on the line

of notes is used in several places in a<br>piece, you have only to write its pattern<br>once, and you can assign that pattern<br>once, and you can assign that pattern to<br>however many positions you like.<br>The menu below the pattern d what the handbook meant." It took me a day and a half to program the melody<br>line from one verse of the National<br>Anthem. By then, I had begun to<br>discover how things work, and it took me<br>only about an hour to add the harmony<br>and percussion lines, including defi

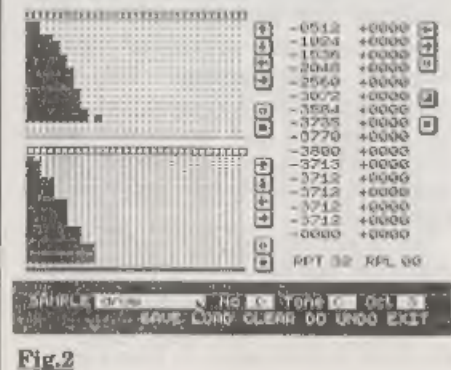

17

Fig.2 shows the sample editor screen, 'The top half is for tone sounds, and the bottom for noise. This drum has no tone, so only the parameters in the bottom grid are used. The black line below the noise grid shows this is in operation in this instrument. There is no corresponding black line under the tone grid because the tone is switched off. You can combine tone and noise, change the attack and declination of the sound, and epecify the volume at each point in the sound. You can have up to 26 different samples in use in one song. Instrument sounds can be further modified by using ornaments, and there is a similar

ornament editor. 'You are supposed to be able to compile your music for stand-alone use, and link several compiled files together to make one larger piece of music, but Sintech did not see fit to trust us with the complete program for review, 80 I have no idea whether these features work. Publishers really cannot expect a magazine to assess a program properly if they are so paranoid about piracy that they will not submit the whole program. All I can say about it is that the part they sent seems to work, so we must hope the rest does. 'There is no doubt that this program is potentially the best music program around for the Spectrum. It allows the user to make full use of the AY chip's potential. But it desperately needs a proper handbook, written in coherent English, which explains fully how everything works. (I suspect that one of

the problems is that the original was a<br>bit sketchy and left a lot to the user's<br>powers of deduction even before it was<br>translated.)<br>But if you like making music on your<br>Spectrum, and have a lot of patience, you<br>will prob

×.

enter notes in all three channels at once,<br>and you have complete control over<br>sounds and instruments. If Sintech can<br>only come up with a proper manual, this<br>program could be a winner.<br>I'm sorry that I can't quote prices fo

# 'Wo have everything for your Spectrum Computer

# Hardware and Software

Always tho newest and greatest Software from Gzoch Republik

If you want to have more information then<br>order our catalogue (it has over 1000 dif. Titles ):

**Girl WECP** Castacksrate, 23 TOTS4 Fulderstack  $Garmany$ <br>fal / Fax = 4440 + 111 + 77 50 93

# **ROADCRAIFT & CYCLE CODE TESTS**<br> *Multiple choice questions on*<br>
advanced driving and the cycling section<br>
of "The Highway Code" -<br>
Large text, sound, illustrations and score<br>
For home, training & public show use<br> *Le sec*

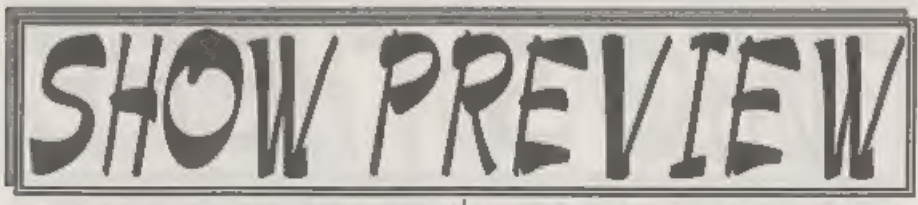

For those of you who have not been<br>reading the editorials in FORMAT, the<br>latest Gloucester Spectrum & Sam Show<br>will be held on Saturday 20th April 1996.<br>The show, our sixth by the way, is held<br>at our usual venue on the out printed on pages 21/22).

The show opens to the public at 10:30am and runs until 4:30pm. Entry is just £2 per person, with up to two under 14s free if accompanied by an adult. Make sure you bring lots of money with you or at least your cheque book

FOOD & DRINK<br>The most important service at any show. There will be plenty of refreshments and snacks available inside<br>the show, at very cheap prices I will add<br>- not the rip-off prices you find at other<br>shows. There is also a good pub right<br>next door that sells midday meals. The<br>area is also well s

**BRING AND BUY**<br>The Bring and Buy stand is without doubt one of the most crowded stands during the day, giving people the opportunity both to rid themselves of some of the surplus items they have gathered over the years and of course to find that one item you have always hankered after.<br>If you are selling items then please

remember to make sure everything is<br>fully working, complete, and has its<br>instructions or manual. If possible put a<br>small label on each item giving your<br>name and the price you are asking. The<br>Bring and Buy table, in the bac not constantly manned, although Derek Morgan does try to keep an eye on things<br>for us if he is not too busy with his SAM<br>PD stand. However, we leave it up to<br>buyer and seller to get together and do<br>the business. Each show sees many<br>hundreds of items change han

# **STAND BOOKINGS**

If anyone wants a stand at this show, and has not already had a booking form from us, then ring Jenny on 01452-412572 right away and we will see if we can fit you in,

**HOTELS**<br>If you want to make a weekend of your<br>visit to Gloucester then ring the Tourist Information Centre on 01452 421188 or write to them at St. Michael's Tower, The Cross, Gloucester, GL1 1PD, They will send you a list of local hotels in your price range,

See Hou At The Show

18

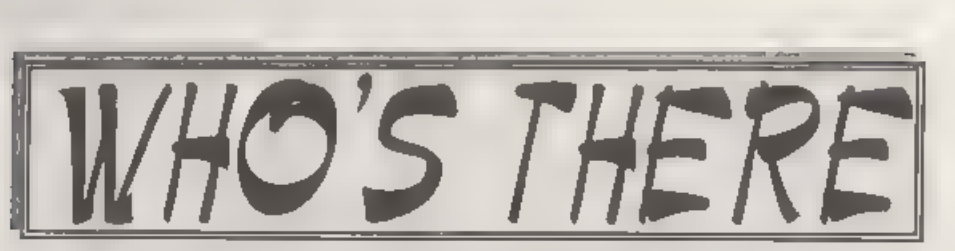

The question everyone asks when we<br>tell them about a show is "Who will be<br>there?". Well, I think it is safe to say that<br>nearly all the companies that count in<br>the SAM and Spectrum world will be<br>there and I am sorry there i

spot, one advantage of organizing our own shows, with all our range and those of REVELATION, WEST COAST, BETASOFT and EMIGMA.

SAM PD I've already mentioned that<br>Derek Morgan will be in his usual place<br>in the back room. As well as the PD and<br>commercial software he has he will also<br>be demonatrating the Video Digitiser for<br>SAM (and, maybe, taking or

DEMOS & HELP Carol Brooksbank<br>will be there with both Spectrum and<br>SAM set up and ready to give help and<br>advice to any who feel a need for it.<br>Anyone wishing to demonstrate<br>something to ther people will be very<br>welcome - w

S.D.SOFTWARE Got your SAM Hard Drive yet? Well if you are behind the times then this is the ideal opportunity to take the 'giant leap for SAMkind' and attach a hard disc to your machine.

FRED SOFTWARE There will be a new version of SAM C and SAM Vision (a new set of extra C libraries) available at the show, together with Fred's wide

range of SAM software and of course the famous FRED disczine.

**HALL VIDEO PRODUCTS** Will be attending the show for the first time soling their acclaimed range of graphic display and video titling products for the Spectrum. You've heard of their software many times in *FORMAT*, now se

FLEXIBASE will be selling their wide range of products including their new  $H_{ij}$ hway Code Test for PC and Spectrum.

STEVE'S SOFTWARE will be there too, with samples of the ever growing Clip Art collection and with all his other SAM products.

SATURN SOFTWARE will have their Icon Discs (1 & 2) for DRIVER at the show as well as Easydise file handler and the Network Sigma disc magazine,

WOODPECKER DISCS Quality discs at affordable pricos. If John Wase uses them they must be good... ——— 'There will be other stands of course, it

is simply that we have to go to press far too early to get a full list in and there just is not enough space. What you can be assured of is bargains galore and lots of interesting people to talk too.

Make sure you get there on<br>Saturday the 20th OR YOU<br>WILL REALLY BE MISSING OUT.

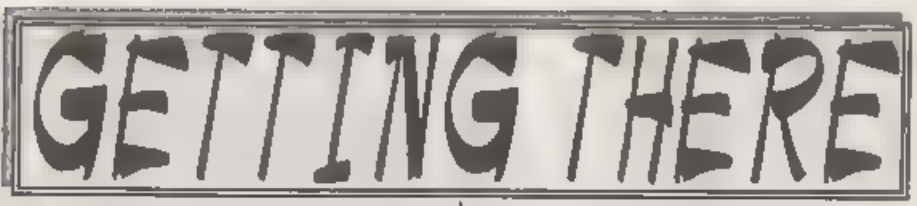

Gloucester is very easy to reach from most parts of the country and you will find full directions below and a map on the next page.

By Car if you are travelling north on<br>the M5 then come off at junction 12 and<br>follow signs for Gloucester. A few<br>hundred yards from the motorway slip-<br>road you will come to a roundabout with<br>a garage on your left, take the hall is on the left, set back a bit from the road and often slightly hidden by the mobile fruit & veg stall that uses the forecourt.

For those coming south there are two<br>choices. Junction 12 is not available<br>southbound, so it is essier to continue to<br>exit 13 and then turn north onto the A38<br> $\cdot$  this only adds about 5 miles to the<br>journey and avoids th junction 11 (the A40/Cheltenham exit) and follow aigns for Gloucester, follow<br>the ring-road around you eventually get<br>signs for M5 South - until you reach the<br>roundabout marked at the top of the<br>onlarged map. This has the local British<br>Telecom offices on the l

Anyone not using the motorway should<br>be able to work things out from their<br>own road atlas given the maps shown<br>here<br>Warning, anyone with new maps may<br>be tempted to use junction 11a, don't, it<br>is a nightmare and even locals

to Quedgeley run about every 15 minutes from the Bus/Coach station (which is<br>almost opposite the entrance to the<br>Train station) ask at the travel office. On<br>the bus ask the driver for Tesco<br>Superatore - he will know where you<br>need to get off, the journey takes a

National Waterways Museum at Gloucester Docks, our famous Cathedral and lots of other historic and interesting places to visit.<br>Just down the A38 there is the Slimbridge Wild Fowl Sanctuary, a place everyone should visit.

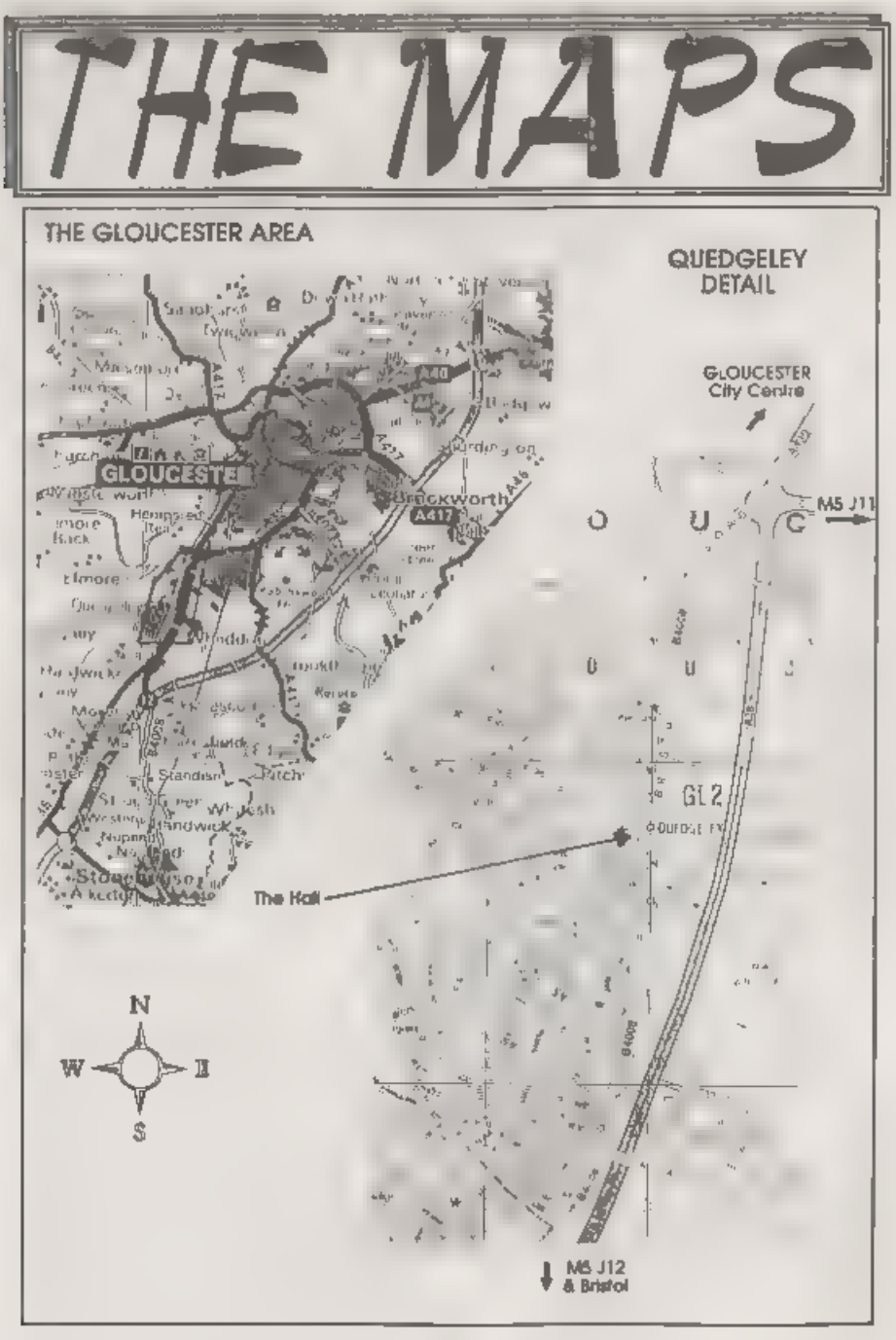

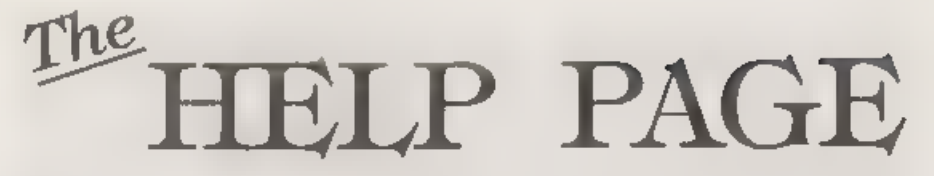

Having survived the icy blasts and blizzards of February and recovered from a recent bout of 'flu I once again find myself at the keyboard, surrounded by a pile of reference books and scribbled notes, trying to compose useful answers to your queries, The first question this month comes from Kevin Bennett who

lives at Farmoor, Oxford (a delightful<br>part of the country!). Kevin's problem is<br>that he has recently replaced his trusty<br>old Epson LQ400 printer with a shiny<br>new Epson Stylus 820 inkjet printer and,<br>sithough he is delight

machine, he finds that when he uses it<br>with the PCG DTP pack it will only print<br>in draft from Typoliner. He uses a<br>Spectrum 128, DISCiPLE and Uni-Dos.<br>Unfortunately it is a fact of life that all<br>Epson printers do not suppo

machine code program so it is not 80

simple to alter the control codes, even if you have them. In this instance the printer handbook is less than helpful in respect of the graphics codes which are

needed to print from Typeliner, so it is a case of going back to the manufacturer to ask for the necessary details, and this

Kevin is doing. In the meantime I can give a few details on where in the program the printer control is effected so that when the codes come to hand they can be incorporated and, at the same time, if anyone has a similar p

Edited By:- Ray Bray.<br>
with another printer they will be able to<br>
take the necessary action.<br>
Typeliner prints in the graphics mode<br>
and uses the single density graphics<br>
command CHR\$(27); CHR\$(75); nl; n2 to<br>
produce the register is set at two locations in the program:

### **Typeliner Typeliner!**

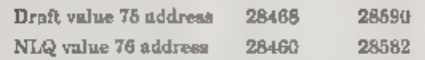

If the problem is caused by the printer using a different code to one of the two shown above, then it is a simple matter to poke the correct code into the locations shown above. However, if the command is completely different, then<br>the sub-routine will have to be amended<br>This will be difficult if the new routine<br>requires more than the existing number<br>requires more than the e

ink printers, if the problem is in fact being caused by the lack of the correct control codes when operating in the Epson mode, the printer will almost certainly be equipped with the facility to switch to the IBM Proprinter mode

which uses the standard Epson codes for<br>this type of graphics operation So, before<br>you attempt changing the Typeliner<br>program, just try ewitching to the IBM<br>mode to see if this does the trick.<br>Continuing with the DTP theme 30000. Mark Sturdy covered this problem in his useful DTP Tips article in<br>the December 95 issue of *FORMAT* so I<br>won't cover all the ground again. Suffice<br>to asy that, to achieve this, the screen<br>code has to be loaded at 30000 (on a clear<br>SAM) and then

are displayed perfectly on the DRiVER Desktop and in RAMdusc windows. As far<br>as he can remember the problem arose<br>when he erased some unnecessary files<br>from the disc in ordor to fit some other<br>utilities in, but no other changes were<br>made. He did try again with

full and then the icons went again. From what you say this fault appears to be<br>linked to using a full disc, however you<br>don't say whether it occurs only when<br>some disc operation has been under-<br>taken, and whether it happens with a<br>standard disc of 80 files or onl

with a fix?<br>Our — next — question — concerns.

Speemaker. T.McKay of London finds that when he uses BotaBasic with Spectraker, the printer refuses to operate, although without BB loaded the printer works normally. With LPRINT and LLIST an error 'q5,0.1' is reported and when using COPY the printer just linefeeds without any printout. H or from the  $+3$ . This problem hasn't been raised before in  $FCRMAX$  so we are back to first. principles. Firstly, regardless of which specrom is being used, the fact that the printer works normally without BB means that the printer channel is set correctly when Specmaker is loaded initially. Now I am not aware whether BB uses any special<br>printer routines and whether it resets<br>the printer channel, but the latter is a<br>likely place to look for the problem. The<br>printer channel record comprises 5 bytes<br>starting at address 2 the address of the printer routine, bytes 3 & 4 is the address of the error routine

and byte 5 is the P channel identifier. 'The five bytes are normally set to the following values:-

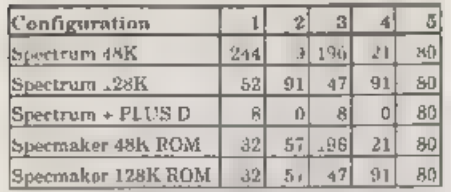

If you have used the  $+3$  as the spectrom<br>the values might be different so I suggest<br>you load Specmaker and PEEK the<br>values without BB loaded and make a<br>note of them. Then load BB and see if<br>the values have been altered a

so far but, having done that, he then wished to search the string array using INARRAY(a\$,b\$) looking for input numbers which have been also converted<br>to strings using SVAL\$. Sounds simple<br>enough but it doesn't work! When the<br>search string contains a byte value of 35,<br>the INARRAY routine assumes that 35 is<br>the hanh character '#' mea off the 'match anything' function as just

altering the setting of SVAR 5 will only<br>shift the problem elsewhere.<br>It is a fact that INARRAY and INSTR<br>were intended to deal with 'proper'<br>strings which consist of character bytes<br>only. As you have found out, if it were

carso of INARRAY, it is possible to bypass<br>the "notate" routine by the "molth any character" routine by<br>performing a POKE 478484,0,0 after the<br>BOOT has been performed This POKE<br>assumes that MasterBass heat been also<br>end t

Secondly, the required system program variables on start-up could be calculated from the length of the program and set accordingly, space could then be made<br>and the code of the Basic portion of<br>program loaded to address 23765. This

requires a good understanding of how<br>the system variables are calculated and<br>needs a machne code routine to set the<br>arables and make the necessary space<br>available for the program.<br>Turdly you could try and recover the<br>prog

step in to try and load the file using<br>SAMDOS instead of MissterDOS. The<br>roason for this is that when MasterDOS<br>comes across an empty sector in the<br>directory it gives up searching any<br>further. SAMDOS, being a simple soul,<br>

# **Byte**

- 
- 0 For a Basic file this should be set at 16<br>1-10 The filename (remember any trailing spaces).
- 1.1 The hi-byte of number of sectors used. If you have reclaimed the program code you can calculate<br>this.
- 12 'The lo-byte of the number of sectors used (see above).
- 
- 18 Track number for the start of<br>
14 Sector number of start of file.<br>
14 Sector number of start of file.<br>
15-209 Sector address map. If you have<br>
15-209 Sector address map. If you have<br>
15-209 reclaimed the file successful
- then it is possible to reconstruct the address map but this task is not one for the faint hearted! It comprises of setting the bits of all 195 bytes (representing the 1560 sectors available for storage), to 0 or 1 depending on which sectors have been used for the file<br>210-219 As far as I am aware these are not used for SAM 15-209
- 
- 
- 220 FLAGS. Set to 0 for Basic files.<br>
221-223 The program length excluding<br>
the variables and the header<br>
bytes. This can be found from<br>
inapecting the reclaimed file.<br>
224-226 The program length plus the<br>
numeric variabl
- 
- length above, plus 256.
- 
- 230-235 Not used<br>
236 Start page number. Obtained<br>
from byte 8 of the file header<br>
Normally 0.<br>
237-238 Page offset. Obtained from<br>
bytes  $3 \& 4$  of header.<br>
239 Number of pages in length,<br>
from byte 7 of header<br>
240-241
- 
- 
- 
- 242-244 Execution line number. Can set

to 0,255,255,<br>245-255 Spare,<br>Having repaired the directory entry,<br>WRITE the sector back to the working disc, load the file and proceed as described in the previous paragraph. If after attempting to repair the directory<br>you still can't recover the file, send me a<br>copy of the code version of the program<br>you have recovered (on a new disc) and I<br>will try and rec

Please keep sending your problems<br>
Answers to the following addresses:-<br>
Anything SAM or General Purpose,-<br>
Ray Bray (FORMAT Help Page),<br>
Spring Cottage, Bourne Close,<br>
Porton, Salisbury, Wilts, SP4 OLL.

Anything  $+3$ , CP/M<sub>-</sub><br>Miko Atkins **(FORMAT** Help Page), 70, Rudgwick Drive, Bury, Lancashire, BL8 1YE.

Please remember that if you Want any diew/printouta ete eturned thon you must include an Al

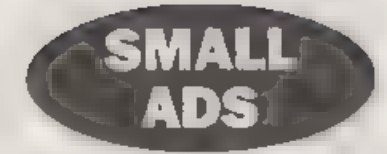

WANTED Manual for Brother HR25 printer.<br>Write to David Studholme, 23, Glasfryn,<br>Henllan, Clwyd, LL16 5AQ.

FOR SALE SAM Elite, single drive, SAM Mouse, SC\_Word Pro, SC\_Filer, SAM C, SAMPaint, Games Master and many more. All manuals, All in first class condition, £200, Please call Keith Tinsley on 0121 632 0549 after 6:30pm.

WANTED Spectrum 128 (not +2) Complete if possible but keyboard fault not too important.<br>Please contact me, Andy Hayward at 15 Ave.Ro., Bandouin, 6600 Bastogne, Belgrum. Tel: 010 32<br>61 21 19 28. Can collect from Norwich are

YOUR ADVERTS Selling, Buying, Pen Friends, ote. 'Any PRIVATE advert, subject to ncwoptanc, will be printed JERE in Usenext avaliable onus. Any software sshd MUST] be original. The publabers will not be held, in any way, reepaaaible fr the adverts i this elu, 'Due to. shortage of apace, your advert romaica unpublished after two moutha then plato send in again intact the publiber for rates,

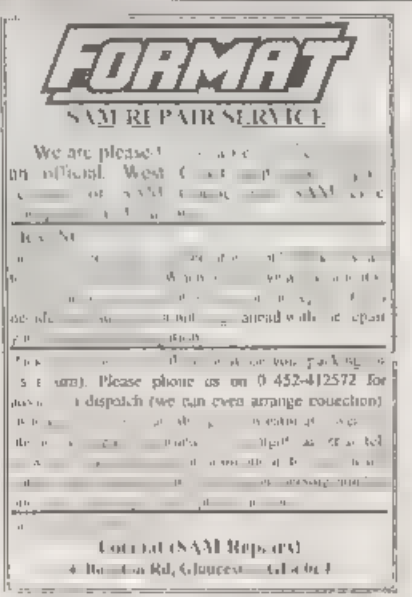

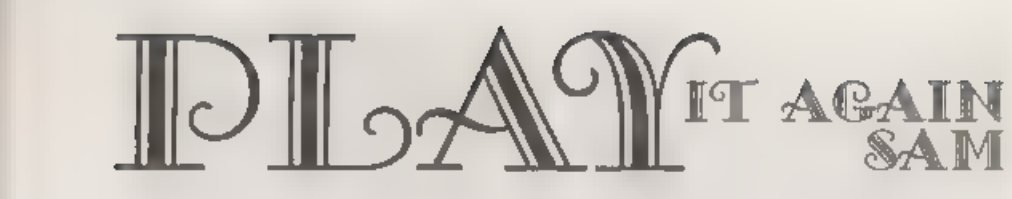

# By:- Antony Drage.

Before I bought SAM I was the owner of a Spectrum 128K. There was a particular feature of this machine that I I applyed using. This was the PIAY command which made it possible, with relative ease, to write three channel w

important to use RSOUND before the<br>first PLAY command or nothing works.<br>It only needs to be used once, and any<br>number of PLAY commands can follow.<br>The second command is TEMPO x,<br>where 'x' is any number. This command<br>sets and vice versa for lower numbers. If the

command is not used then the default is<br>4 as set by RSOUND<br>Finally the main command; PLAY x1\$,<br>x2\$,x3\$,x4\$,x6\$,x6\$. The command itself<br>does not generate music, but instead<br>returns a string called 'play\$' which can<br>then be

RSOUND: PLAY \*00CO1CO2cO3CO4cO5C O6CO7C\*: BLITZ SOUND play\$

Nx - this changes the note duration and 'x' can be between 0 and 9. Table 1 details the note numbers and the

musical notation equivalent. For example 'N4' means that the following notes will be played as crochets. The following example plays each note for a different duration:-

RSOUND: PLAY "O3NOBN1CN2DN3ENGFN SGN6AN7GNSFN9E\*: BLITZ SOUND pla ys

**'Vx** - this changes the volume level for the particular channel and 'x' can be between 0 and 9, with 9 being the loudest. The command allows the volume level for each channel to be set at different levels, For example:-

RSOUND : PLAY "O3N4VOCV3CVSCV7CV 9C\*, \*O4N4V9CV7CVSCV3CV0C\*: BLITZ SOUND play\$

This plays Middle C and the C one<br>octave above at different volume levels.<br>The notes are entered as letters<br>between A and G depending which note<br>you require. To signify a sharp the  $\frac{49}{10}$ <br>character is used, for examp 'FY. Flats are not supported, but can be played by converting them into the sharp of the note below. Therefore G flat becomes F sharp (same note different name). The following plays a scale starting from Middle C:-

RSOUND : PLAY "O3N4CC!DD!1EFFIGG IAALO4B": BLITZ SOUND play\$

A rest is signified by the '&' character<br>and will last as long as the current note<br>duration. Again see Table 1 for the 'rest'<br>equivalents. The following example plays<br>Middle C followed by a rest whilst the C<br>an octave abov

RSOUND : PLAY "O3N4C&C&C", "O4N4A C&C\*: BLITZ SOUND play\$

Since compiling the tune can take a little while, it is worth saving play\$ and

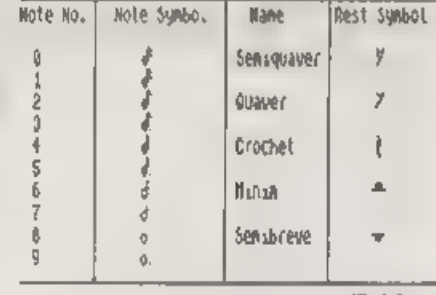

Table 1.

londing it into your program for BLITZing, instead of compiling it every time. OK, here is the PLAY program:-

```
1000 REM PLAY, RSOUND & TEMPO<br>1010 REM by Antony Drage<br>1020 REM Version 3 October 1995<br>1040 :<br>1050 DEF PROC RSOUND<br>1060 SOUND CLEAR 2048<br>1070 RESTORE 1270<br>1080 DIM freq(13),duration(10), octave (6) ,vol (10) ,chandur (
                                   61
1090 LET tpo=4<br>1100 FOR n=1 TO 13<br>1110 READ freq(n)<br>1120 REAT n<br>1130 FOR n=1 TO 10<br>1140 READ duration(n)<br>1150 NEXT n<br>1160 FOR n=0 TO 31<br>1170 SOUND n,0<br>1130 NEXT n<br>1160 REAT n<br>1180 NEXT n<br>1180 NEXT n<br>1180 NEXT n<br>1190 FOR n
```
1290 DATA 0, 17, 51, 85, 119, 153, 18 7, 221, 238, 255 1300 END PROC  $1310:$ 1320 DEF PROC TEMPO D  $1330$  LET tpo=n 1340 END PROC  $1350:$ 1360 DEP PROC PLAY DATA 1370 DDM note\$ $(6, 512)$ .posi $(6)$ .c  $\text{ount}(6)$ 1380 LET chan=0.playS="" 1390 DO WHILE ITEM 1400 LET chan=chan+1 1410 READ tS 1420 LET notes (chan) =t\$ 1430 型票  $1440:$ 1450 LET  $CB = \{1 \text{ AND } Dotes(1,1) \Leftrightarrow$ " ") + (2 AND note\$ $(2,1)$  <>" " $1*(4$  AND noteS(3,1)<>" ")  $+(8$  AND note\$ $(4,1)$  <>\*  $")$  +( 16 AND note\$ $(5,1)$   $\Leftrightarrow$   $*$   $*$   $(3,1)$ 2 AND note\$ $(6,1)$  <>\* \*) 1460 LET pos=cs, play\$=CHR\$ &lc+ CHRS 1+CHRS & 14+CHRS ca 1470.

- **CROO IIII**
- 1490 POR n=1 TO chan 1500 LET t\$=SHIFT\${note\$(n,posi
- ${n1+11.11}$ 1510 IF  $count(n) = 0$  THEN LET  $cou$
- $nt(n) = channel(n)$ .  $ts = S^2S^T T S$  $[notes(n, post(1), 1), 1]$
- 1520 IF tS="N" THEN LET chandur  $(n)$  = duration  $\text{VAL}$  notes  $(n, p)$  $ooi(n)+2)+1$ ),  $posi(n)=posi($  $n+2$ ,  $count(n) = 0$ : GOTO 1500
- 1530 IF t\$="0" THEN LET octave(  $n) = VAL$  notes (n, posi (n) +2),  $v=1NT$  ((n+1.5)/2), play\$=pl ay\$+CHR\$ (&Of+v)+CHR\$ (oct  $avg(v*2-1)+(octave(v*2)*16)$  $)$ , posi (n) «posi (n) +2, count  $(n)=0$ : GOTO 1500
- 1540 IF t\$=\*V" THEN LET play\$=p lay\$+CHR\$ (n-1)+CHR\$ vol(V **AL** note\$ $(n, \text{post}(n) + 2) + 1$ , p  $\text{ceil}(n) \approx \text{ceil}(n) + 2$ , count $(n) =$ 0: GOTO 1500
- 1550 IP tš<>= =
- 1560 IF note\$(n, posi(n) +2} =" }" THEN LET t\$=SHIFTS(note\$(n , posi (n) +1 TO posi (n) +2), 1

1570 LET V=INSTR(\* B C CID DIE

- $P$   $P(G G | A A E$ <sup>\*</sup>.ts)/2 1580 REM PRINT t\$; TAB 5;n; TAB 9: octave (n) : TAB 13: count  $(n)$ ; TAB  $16$ ; freq(v); REM P RINT note, channel, octave . AND count
- 1590 IF tS<>"&" THEN LET playS= playS+CHRS (7+n)+CHRS freq (v): ELSE LET play\$=play\$+ CHRS 614+CHRS ((1 AND note  $$(1, \text{post}(1)+1)$  <>\* \* AND no  $\text{ts}(1, \text{post}(1) + 1) \Leftrightarrow \text{ts}^*$ ) + {2} AND note\$(2, posi(2) +1) < $>$ <sup>-</sup> • AND noteS(2, posi(2)+1)<>  $f_6$   $\rightarrow$   $(4$  AND note\$ (3, poui (3)  $1+1$   $\leftrightarrow$   $*$  AND noteS(3, posi  $(3)$  +1) <> "E") + (8 AND note\${  $4.$  posi $(4)+1$ ) <> " AND note  $$(4, \text{pos1}(4)+1)<>1$ ; (16 A ND note\$ $(5, \text{pool}(5) + 1)$  <>\* \* AND note\$ $(5, \text{post}(5) + 1) \Leftrightarrow$ \*  $E^*$ ) + (32 AND note\$(6, posi(6  $1+1$   $\Leftrightarrow$   $\bullet$   $\bullet$  AND note\$ (6, posi  $(6)$  +1) <> "a" })
- 1600 END IF
- 1610 LET count  $(n)$  = count  $(n)$  -1
- 1620 IF  $count(n) = 0$  THEN LET pos  $i(n) = pool(n) + LEN ES$
- 1630 IF  $ts(1) =$  " THEN LET  $cs = 0$ 1 AND note\$ $(1, \text{post}(1) + 1)$  <>  $"$  (2 AND note\$ $(2, \text{post}(2))$  $1+1$   $\in$   $"$   $+$   $(4$  AND notes (3,  $posi(3)+1$   $\Leftrightarrow$   $*$   $*$  (8 AND no  $\texttt{taS(4.pos1(4)+1)} \Leftrightarrow$  ") + (16) AND note\$ $(5, \text{post}(5) * 1)$  <>\*  $'$ ) + (32 AND note\$ $(6, \text{posi})$  $(+1)$  <>\*  $-1$ }
- 1640 NEXT n
- 1650 LET play\$=play\$+CHR\$ 32+CH R\$ tpo+CHR\$ 614+CHR\$ cs
- LEE LET DCS=CS
- 1670 END IF
	- 1680 LOOP UNTIL CS=0
	- 1690 LET play\$=play\$+CHR\$ &1c+C HRS 0
	- 1700 END PROC

Compared to the Spectrum command the SAM version does quite well (apart from being slower). However, there are a couple of things that are not implemented. These are 'wave forms' and also white noise generators, this is simply because I do not understand how to implement them on SAM at the moment.

As a demonstration of the command the following code plays Andrew Lloyd Webber's 'Memory'. Merge the linea into the PLAY program and give it a whirl -

- 10 REM MEMORY by Andrew Lloyd Webber
- $20:$
- 30 TEMPO 4
- 40 RSOUND
- SO PLAY \*NSO4DDN2DCIDEDBN5DDN 2DC1DEN3DN003A04n5BBN2B03G A04B03AGN7F.N5FIN4FIN2A", " 02N2DA03FIF.02A03FI02DA03F IPIOZAO3FIOZBFIO3BBOZFIO3B 02BF!03BB02F103B01G02D03BB 02D03B01G02D03BB02D03B01F! OZCIFIFICIFIO1FIA02FIO3CIO 2AP!", "O2N7DDBBO1GGF!F!"
- 60 LET memory\$=play\$
- 70 PLAY '03N5AN4EN2FIGAO4BCI' , 'OIN2EBO2EGO3BEO2EO3BEB', "OIN/EO2N6E"
- 80 LET memory\$=memory\$+play\$
- 90 PLAY \*04N2DC1BO3N5AAN5FIN2

# D'. "O2N2BFIO3BDFIDO2BF103B 02BF103B\*, "O2N7BN5BB"

- 100 LET memory\$ -mamory\$ +play\$ 110 PLAY "O3N7D", "O2N2DAPIAPIA  $-.92N7D<sup>4</sup>$
- 120 LET memory\$=memory\$+play\$
- 130 PLAY "OANSCIFICIB", "O3N5AO 4C!03AG", "03N5F!AF!E", "02N  $7F!G"$
- 140 LET memory\$=memory\$+play\$
- 150 PLAY "O4N5CIFICINZCIB", "03 N5AO4C!O3AG", "O3N5F!AF!E", \*02N7P1G\*
- 160 LET memory\$=memory\$+play\$
- 170 PLAY "O4N5C!F!FIN2F!N4E"," OBN5AO4C!DN2DN4B", "OBN5F!A AN2AN4G!", "O2N7FIN5DE"
- 180 LET memoryS=memoryS+play\$
- 190 PLAY "O4N5EN7E", "O4N5CIN7C
- !", "O3N5AN7A", "O1N7A"
- 200 LET memory\$=memory\$+play\$
- 210 BLITZ SOUND memory\$

To replay the sound after it has compiled use GOTO 210. Remember that you can save the array 'memory\$' and reload it in another program and play it whenever you want with the BLITZ SOUND command

# KOBRA ISON Spectrum & Sam Coupe Utilities

SAM DICE DISC UTILITY. NEW! Ver 11 compatible with MusterDOS. Features READ, BACKUP, RECOVER ernaud fixes/lost data, RFPAIR duestories, <sup>1</sup>'ISC CHECK, LOCK OUT bud sectors, SEARCH for Bring, RENAME files, FORMAT all or just one track. Directory liking shows HIDDEN & ERASED file -<br>recovered with any key press, Read file headers Easy to use, Price. £14.95 on disc, plus £9.45 P&P.

SAM ZHO MACHINE CODE COURSE. NEW! Learn how to pr y am your SAM Coupé in machine code SP7 TAPE TO +3 DISC UTILITY. Transfer Spectrum tapes to +3 disc. Comes with a BEGINNER'S manual, an ADVANCED user's manual and an Encrypter demo taps. Also a sigerb DISC CATALOGUER. Transfer FULL 128K programs Includes SP7 Companion - shows how to transfer many games. Pricet- £14.95, plus 10.74 РАР.

STILL AN AILABLE. GH: Games Hacker Utility DMS +1 DISC Management System, D.I.C.R. +3 Disc Utility, Spectrum Machine Code Counts, DB2 +3 Disc Backup Utility, +3 Diary & Filing System, SD5 Tape to M/D utility, SO5 Tape to Opus attitry, MTI M/D Toolkit, SWs Tape to Wafadrive utlity. CT2 Sam Tape unity, SM1 Multiface Suite, SP7 Companion Vol. 2, SC7 tape backup attirty. Please ring for FULL details

MONEY BACK GLARANTEE BLY WITH CONFIDENCE. UPDATES - Send old disc, tape etc, Plus Vi new price for latest version.

Send cheque/P O. to KOBRAHSOFT, Dept F, Pleasant View, Hulme Lane, Hatme, Longton, Stoke on Trent, Staffs, ST3 5BH.

Postage 1. K. availance. Fair ne adultal per les componadd E2 per item Send SAE (9"), 4.) for detailed PREE catalygue Pienke mack environg a N-H (R)

FOR MORE INFORMATION PLEASE PHONE 01782 305244.

At (155 and 3, 5A welcome please phone almve number (24 Hz. 7 Day Service for FAST Mail Order).

 $\sim$ 

West Coast Mail Order,<br>
Coast Coast Format Publications, 34, Bourton Road, Computers Gloucester, GL4 OLE. England.

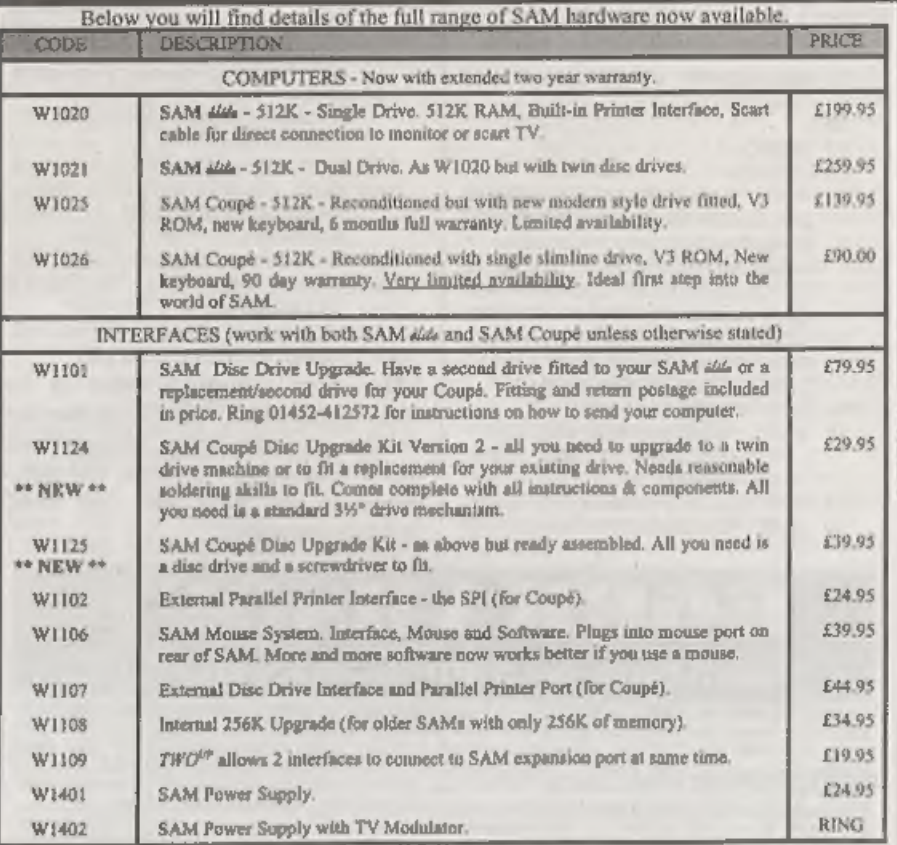

**Prices valid until ist June 1996. E. & O.E.**<br> **Ordering:** Write your order clearly, state your name; full address and phone number and quote your INDUG<br>
number (if you are a member) as this helps to speed orders. Payment

## 'STOP PRESS.

We would like to hear from a hardware designer with experience working with RAM to help in the development of a new version of the IMb RAM Pack for SAM. We would also like to have ideas from any SAM owners for new hardware projects.

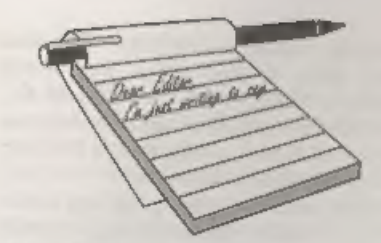

# Dear Editor,

SAM C. Why spend £25 on a book<br>when for £5.35, including postage, you<br>can get 'Learning To Program In C' from<br>Bernard Bubani Books, Grampians,<br>Shepherds Bush Road, London, W6 7NF,<br>Just send a cheque and if you want the<br>bo

It deals with String and Numeric<br>ARRAYS, Function Sub-programs etc.

To use FLOAT examples you will have<br>to enter Ray Bray's 'C-MATHS' articles<br>from FORMAT.<br>I do not think any of our readers will<br>be disappointed with this book.<br>Yours sincerely, Eric M.Day.

Thanks Eric, it is indeed a good, value for money book, Ed.

Dear Editor,<br>I have been very interested in the letters written by Adrian Walker and Alan Harper. It set me wondering how it was that someone who had retired for several years and had not handled anything more complicated than a Psion programmable calculator could manage to understand Basic programming whi

# **YOUR LETTERS**

others fail. I first purchased a Spectrum 128k+2 in 1987 and just studied and practiced from the hand book. This hand book covered everything from unwrapping and setting up the Spectrum followed by how to operate the machine, This was followed by an introduction to Basic followed by a detailed description of the key functions including the graphic produced by combining key pressing. The end of the book gave details on how to connect Basic with examples to cover all functions. With this information I was able to produce simple and very workable programs, although the style of programming was very amateurish.<br>When the SAM Coupé came into being I decided to purchase one as my Spectrum programs could still be used

together with the quicker loading facilities of a disc drive. The Users' Manual, by Mel Croucher, was easy enough to follow as so many commands were the same as the Spectrum, but with many other commands like DEF PROC to eliminate the chore of continually looking for the GOTO Line number, The difficulty newcomers could meet is the lack of example programs in the manual. 'Those shown are short and to the point but lack the problem element, where the reader is set further examples for him to tackle as given in text books.

This could be one the failings of the manual that I received with the SAM. 'The lack of a challenge when learning Basic. The satisfaction of producing your 'own little program from the data that you have just read. The manual that I had with the machine in 1990 did not have the ability to teach the complete computer idiot like myself. I do not know to what extent present day schools teach elementary computer programming,

hence to what extent this is necessary.<br>
I have found the SAM Coupé very<br>
useful for keeping records and throwing<br>
away paper. It is quick to reproduce bits<br>
of information from discs for the use or<br>
emuaement of friends.

computer programming.

Yours sincerely, John Thornborrow.<br>MGT did plan a beginners' book but of<br>course that never got off the ground. The<br>best 'Teach Yourself' book I've seen is the<br>30 Hour Basic book from the National<br>Extension College (origina conjunction with the BBC). The Spectrum version, ISBN 0 86082 394 6, does not cover SAMs extra commands but is still an excellent starting point. Ed.

# Dear Editor,

 $\sim$ 

Firstly I must congratulate you on<br>your excellent work. As a reasonably<br>new reader, I was amazed by the quality<br>and number of things which could be<br>written about our 'dead' machines, so<br>give yourselves a hig pat on the ba

н.

- 11

remaining Spectrum 128K  $*2A$  who<br>doesn't own a disc drive but I am<br>thinking of buying a PLUS D. Could you<br>please give me information as to where I<br>cuul get one from along with a 3½ inch<br>disc drive and for how much?<br>Final

talk to them because they owe us so much money for the royalties on the PLUS D system tape) so I can't give you a price.<br>'And let me have more details on the And let me have more details on the

software front Andrew. Ed.

Dear Editor,<br>
Might I enter a brist plea for some<br>
understanding of Adrian Walker and<br>
Nicolas, who found no joy in getting to<br>
grips with SAM. First, Alan Harper and<br>
you, Bob, are so close to the technology<br>
and its stra

had little aptitude and no wish for. Maybe,

It is difficult to put ones self into<br>another's but could you imagine the<br>reaction on reading, for instance, the<br>first para on p.61 of the manual? Ettrick<br>seems to have understood it, but I can't<br>(Even with his help!) Neit that part of it, Never mind. Its a pity about Nicolas, but I have no doubt that he is very good at something else, and some of us are not very good at anything,

but we get by.<br>But you are absolutely right in that<br>once you get the hang of SAM's Basic the<br>sky's the limit - its just that berrier of<br>not getting enough initial - no,<br>elementary, help; eimple programs and<br>articles like t Adrians and the Nicolases? There have been some most welcome 'basic' articles in FORMAT and I hope they will continue to appear, but perhaps what might be of more help could be an article<br>or two envisaging a project program, (a<br>subject, in fact), followed by the outline<br>plan with the PROCs required, and a<br>blow by blow description of the final<br>program. I find it sad pause to query whether we are too fond of our penny-farthings in the day of the BMX. Shocking Thought!). It is very<br>strange, though, that Adrian did not<br>realise what a competent word-processor<br>SAM can be, even if nothing else was<br>attractive enough.<br>Yours stnoer

can only help people when they ask for it, If, as has happened many times in the on a particular subject, then I will try to find someone willing to write an article that covers the area where

understanding seems to be lacking. It is not a crime to say "I don't understand, could you please explain it to me", in fact I consider helping people in this way to be the most important role we have. Often the explanation in the printed

article is enough for most readers, but it may well leave a few others totally confused. Explaining things in a different way, or pointing people to past articles that lay the gound-work needed to understand, is all that is really needed to understand, is all that is really needed. Between our telephone Hotline, Ray's excellent effo for help. If people want to learn then we will take all the time we have, to make sure they get to the level of knowledge they want.  $Ed$ .

# Dear Editor,

First of all congratulations and thanks<br>for the superb nervice regarding the<br>repair of my SAM Elite - collected<br>Thursday afternoon and returned the<br>following Tuesday. It must be some sort<br>of record. When I returned my Noki

Whilst browsing through back issues of **FORMAT** looking for the articles about modifying PCG's Wordmaster I caught sight of Ray Bray's Help Page in the December '95 issue where he answered a query about connecting a Spectr sometimes necessary to connect a resistor with a value between 100 Ohms and  $1K\Omega$  in order to get a stable picture.<br>I replaced the wire link between pins 16 and 20 (shown in the diagram on p 172 of The User's Guide) in the TV plug with 1K resistor and t

Yours sincerely, David Neal.

Dear Editor,<br>
I am enclosing a cheque to cover my<br>
subscription to FORMAT for the next 12<br>
months.<br>
When the issues (OctNov) which<br>
contained the reminder to renew arrived,<br>
I was over in America with my daughter<br>
(she was

produce an outstanding publication,<br>especially with the very limited<br>circulation that you have to endure.<br>Yours sincerely, Mr.A.Ward.<br>Congratulations on the new grand-<br>daughter Mr Ward, we hope mum and<br>baby are doing well.

Dear Editor,<br>In the March issue, Vol.9 N°7 you<br>published a letter of mine with a short<br>machine code routine on page 36 but<br>unfortunately there was a line missing<br>go here it is again:-

5 REM \*\* ALTER DRIVE \*\*

- 10 CLEAR 39999
- 20 LET adr=40000
- 30 FOR f=0 TO 5: READ a: POKE adr+f,a: NEXT f: DATA 62,01 ,207,33,251,201
- 40 INPUT "Drive No 1-2? ";d
- 50 POKE adr+1,d
- 60 RANDOMIZE USR adr

Yours sincerely, Derek Crabtree.<br>Most sincere apologies everyone 1<br>obviously missed the line out while I was<br>typing it in, Jenny.

Dear Editor,<br>For the Spectrum. 1 have been in touch<br>with these people and it is alright to put<br>their names in FORMAT.<br>Tradeing Post, Victoria Road, Shifnal,<br>Shropshire, TF11 8AF, Tel 01952<br>462135, spares only for the Spect

Spectrums. The owner told mo it was

cheaper to buy second-hand than to have<br>them repaired.<br>WTS Electronics Ltd. Studio Master<br>House, Chaul End Lane, Luton, Beds<br>LU4 8EZ. Tel 01582 491949 for repairs.<br>Cash Converters they have branches<br>around the country, the

had only one reply, up to now. But time will tell. I hope.<br>Give my love to Jenny!!<br>Yours Sincerely, Norman (your best

mate) Fryer.

'Thanks Norm, nice to hear from you again. Ed.

Dear Editor,<br>
In the August 1995 issue of *FORMAT*,<br>
you published an article of mine on the<br>
programs I had developed for the control<br>
of keyboard instruments using the MIDI<br>
curve to SAM.<br>
The programs described used SAM

keyboards and stores not pitch data and channel data with constant volume, whilst the other version has note pitch data and note volume data for electronic pianos.<br>I am wondering whether you would like me to do a follow up

Look forward to it Peter, and in the meantime if any reader wants to contact you about Midi we will pass on the letters, Ed.

Dear Editor,<br>
I thoroughly enjoyed reading the latest<br>
issue (Vol.9 N°6) of *FORMAT*. I always<br>
do anyway but that's beside the point,<br>
but I thought that the issue you raised in<br>
The Editor Speaks page was particularly<br>

by this experience.<br>I wonder how much money a Spectrum<br>owner would be prepared to pay for a<br>replacement ULA chip to save his beloved Speccy from going to silicon heaven?

Thanks for putting up with my<br>grumble. Yours sincerely, C.A.Walford.

 $\sim$ 

Dear Editor,<br>
The following companies still repair<br>
Spectrums. Perhaps you would pass on a<br>
copy of this latter to the person who<br>
wanted the information.<br>
REPAIRS etc:<br>
J.R.C.Camera Repairs, 2, Forge<br>
Cottage, The Street,

from: The Trading Post, Victoria Road,

Shifnal, Shropshire, TF11 8AF. Tel<br>01952 462135, but they don't do repairs.<br>It is advisable to ring around first to<br>find out exactly what the terms and<br>conditions are and give a rough<br>description of the fault as some may o

# Dear Editor.

I am writing to you regarding<br>Spectrum repairs.<br>At the moment I have two black +2A's.<br>Within the last year I have had problems

with both of them. Each time a quick<br>ring to Trading Post on 01952 462153<br>bought me a brand new Mother Board<br>for £10 plus postage and packaging. Both<br>machines were up and running within a<br>few days. I know it is a bit of a

Letters may be shortened or edited to<br>fit on these pages although we try to edit<br>as little as possible.<br>This is YOUR telms page so it is up to you to All it with<br>interesting threp. Come on, get welling, any subject even n

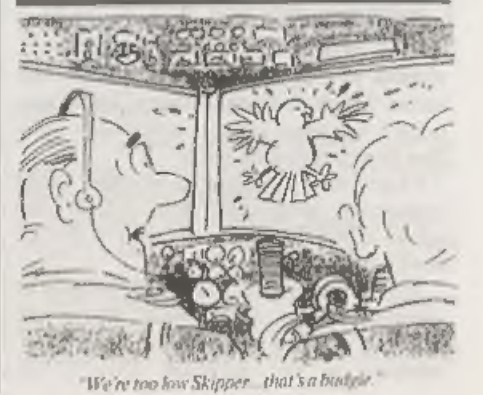

SOFTWARE<br>SAM Coupé Software On 3%" Disc<br>PCG's DTP PACK The famous package induding<br>WordMaster, Typoliner, HaadLiner. Complete on disc for<br>SAM, R.R.P. (PAT, FO, SPECIAL READER'S BONUS Now includes 2 estra font packs worth £15.90 bringing the total pack value to £53.40.

Order Code: SCD-04 Price: £24.95

COLOUR DUMP. Screen dump software to work with Epson compatible cobur printers. >>New Upgraded Version<< RRP E1295 Order Code: SCD-05 Price: £7.95

SAMSPEC SOFTWARE<br>SAM + Spectrum versions on <u>ane</u> disc (5Yor3%<br>FONT LIBRARY, 100 screen fonts plus support software, easy to use on ether computer Special +3 disc available (Spectrum files only). RRP £8.96

Order Code: SSD-01 Price: £5.95

MONEY MANAGER, Advanced personal budgeting<br>system for both machines, Spectrum version needs<br>128K/+2 (not +2a or +3), RRP E15.95<br>Order Code: SSD-02 Price: £9.95

## **SPECTRUM SOFTWARE**

Unies otherwes indicated these are DISCIPLE? PLUS to programs. Please state 3%" or \$34" disc (BO that is not or project

programs, Please state 33° or 53° disc (80 track only) on order.<br>
ARTIST, 2. The best art package ever written for the<br>
Spectrum, 48K and 128K versions on the same disc With<br>
page-maker and utility software, Full manual. R

Order Code: SPD-02 Price: £6.95

**BCG's DTP PACK**, The famous package including WordMaster, TypeLiner, HeadLiner, RRP. £37.50.<br>SPECIAL READER'S BONUS -Now includes 2 entra fort packs worth allows you to write music elther just for<br>packs worth £16.90 bring £53.40.

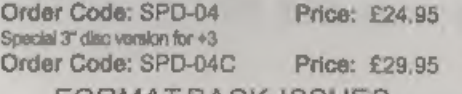

# **FORMAT BACK-ISSUES**

Volumes 1, 2 and 3 are no brigar available. Volumes 4,5<br>and 6 are now svaliable only as complete volumes.<br>
and 10% to for extra postage.<br>
Order Code: FBI-V4 (Vol.4) Price: £12.00<br>
Clearly state Order Code. Product descrip

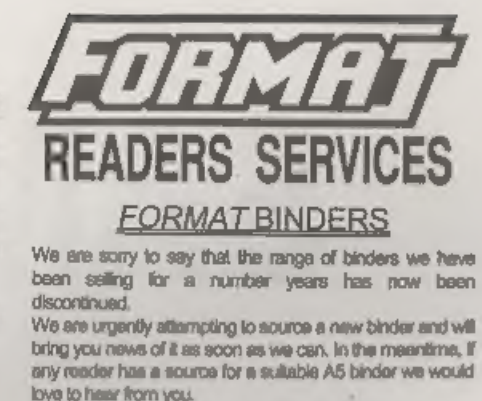

# **HARDWARE**

(For SPI please see West Coast advert.)<br>
<u>DUC LEAD</u> For use with DISCRLE or PLUS D. This<br>
Dualing Up Cable' allows two disc of thes to be attached<br>
without the need for opening one drive to alter its ID.<br>
Allows you to sw

Order Code: PPL-01 Price: £7.95<br>
00 PRINTER LEAD, For +3 or +2a, RRP £12.95<br>
0 Price: E9.95

SAM COUPE TECHNICAL MANUAL Version 3.<br>The real inside into on SAM. No SAM is complete without<br>one. RRP £16.95<br>Order Code: STM-01 Price: £12.95<br>Mussic Macsitro<br>Supplied on 3% due for PLUS D/DISC/PLE (3" for +3) this<br>excell

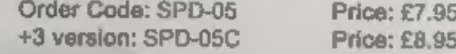

ORDERING AN prices include UX pap, overseas readers please

Membership Number or we can't process your order. Peyment in due to circumstances beyond our control